## Kategorija studenta

Prozor Kategorija studenta služi za pregled evidentiranih podataka o studentovim kategorijama uspješnosti.

Odabirom opcije Kategorija studenta prikazuju se sljedeći podaci:

- akademska godina za koju je evidentirana kategorija
- naziv studija za koji je evidentirana kategorija
- kategorija kojoj student pripada
	- $^{\circ}$  moguće je definirati dvije kategorije za studenta: 3% najboljih studenata na studiju i 10% najboljih studenata na studiju

## Kategorija studenta

Pregled podataka o evidentiranim kategorijama studenta. Moguće je definirati dvije kategorije za studenta: 3% najboljih studenata na studiju i 10% najboljih studenata na studiju.

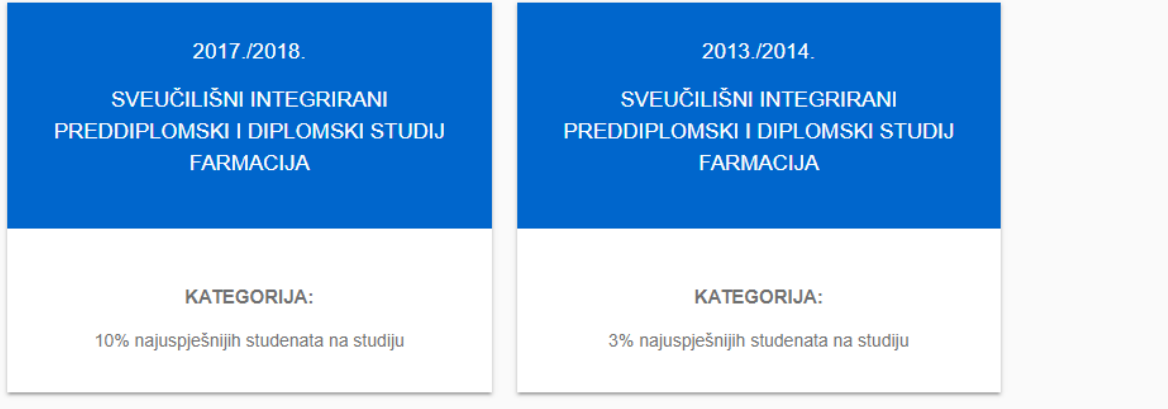

Slika 1. Izgled ekrana Kategorija studenta